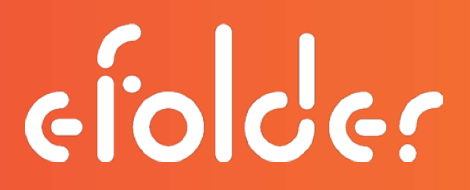

# Tools for Monitoring eFolder Cloud Vaults

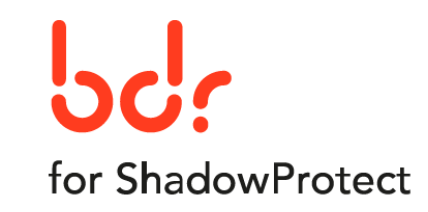

April 2017

This guide may have been updated since the last time you used it. Please download a current copy from the following link: [Current Link to this eFolder PDF](https://training.securewebportal.net/sp/Monitoring_Cloud_Vaults.pdf)

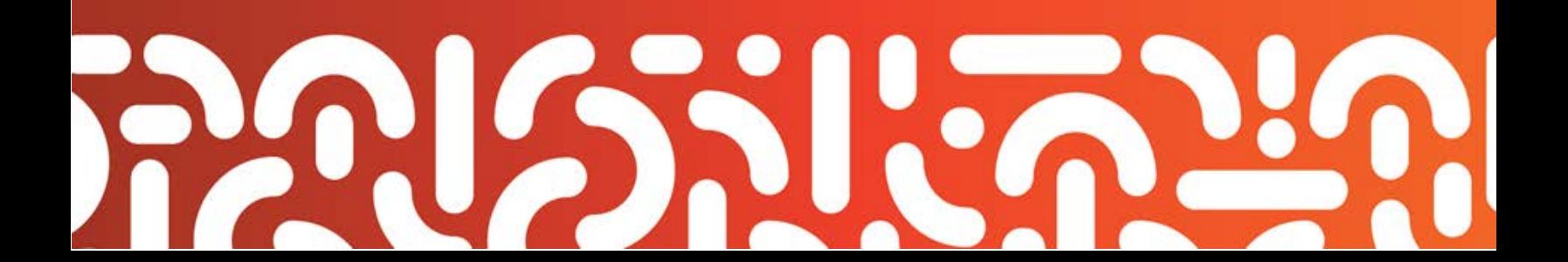

### **CONTENTS**

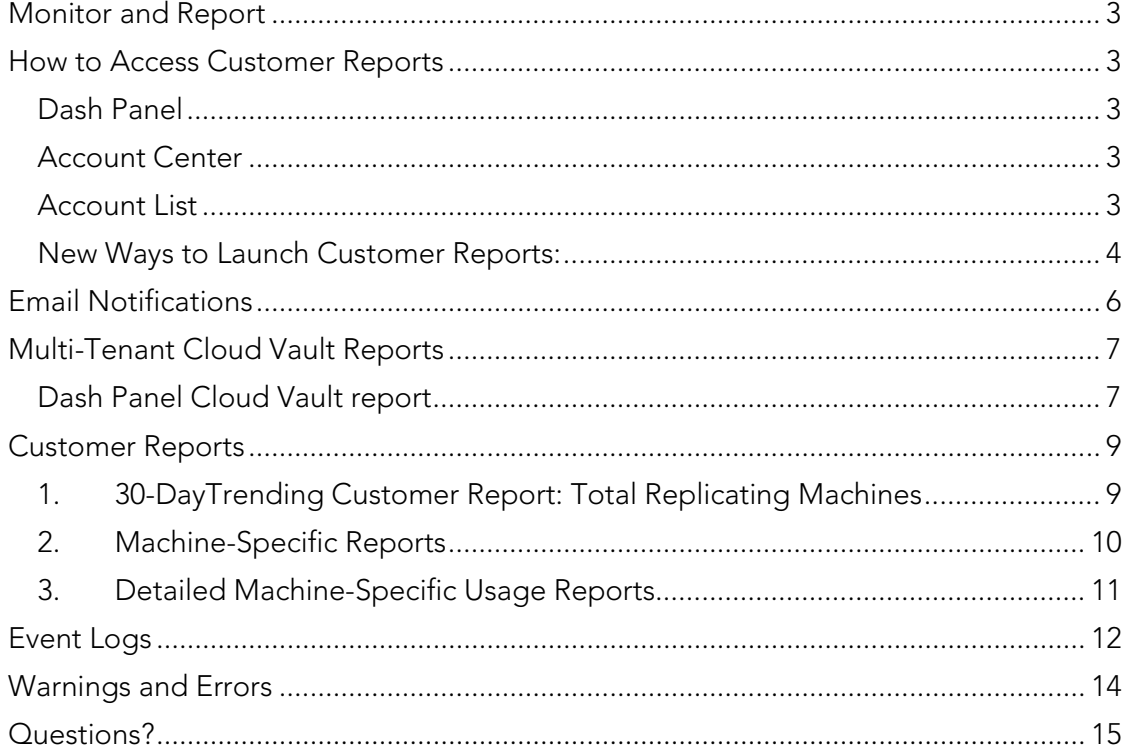

Copyright © 2017 eFolder Inc. All rights reserved. eFolder, Inc. is the sole author of this document; use of the StorageCraft ShadowProtect trademark does not imply official endorsement by StorageCraft ShadowProtect. eFolder and the eFolder logo are trademarks of eFolder Inc. StorageCraft ShadowProtect, its products, and their respective logos are a trademarks of StorageCraft ShadowProtect. eFOLDER AND STORAGECRAFT SHADOWPROTECT MAKE NO WARRANTIES, EXPRESSED OR IMPLIED, IN THIS DOCUMENT.

# <span id="page-2-0"></span>MONITOR AND REPORT

eFolder's detailed monitoring and reporting for BDR for ShadowProtect Cloud vaults includes machine-level reports and access to detailed views from a variety of convenient locations in the eFolder portal. Email notifications are also available, to proactively alert partners and customers.

<span id="page-2-1"></span>Details about the eFolder BDR for ShadowProtect monitoring and reporting are found below.

# HOW TO ACCESS CUSTOMER REPORTS

- 1. Open the eFolder Backup Portal by navigating to<https://backup.securewebportal.net/> and logging in using your account credentials.
- 2. New reports can be accessed from your choice of three locations within the eFolder Backup Portal:

<span id="page-2-4"></span><span id="page-2-3"></span><span id="page-2-2"></span>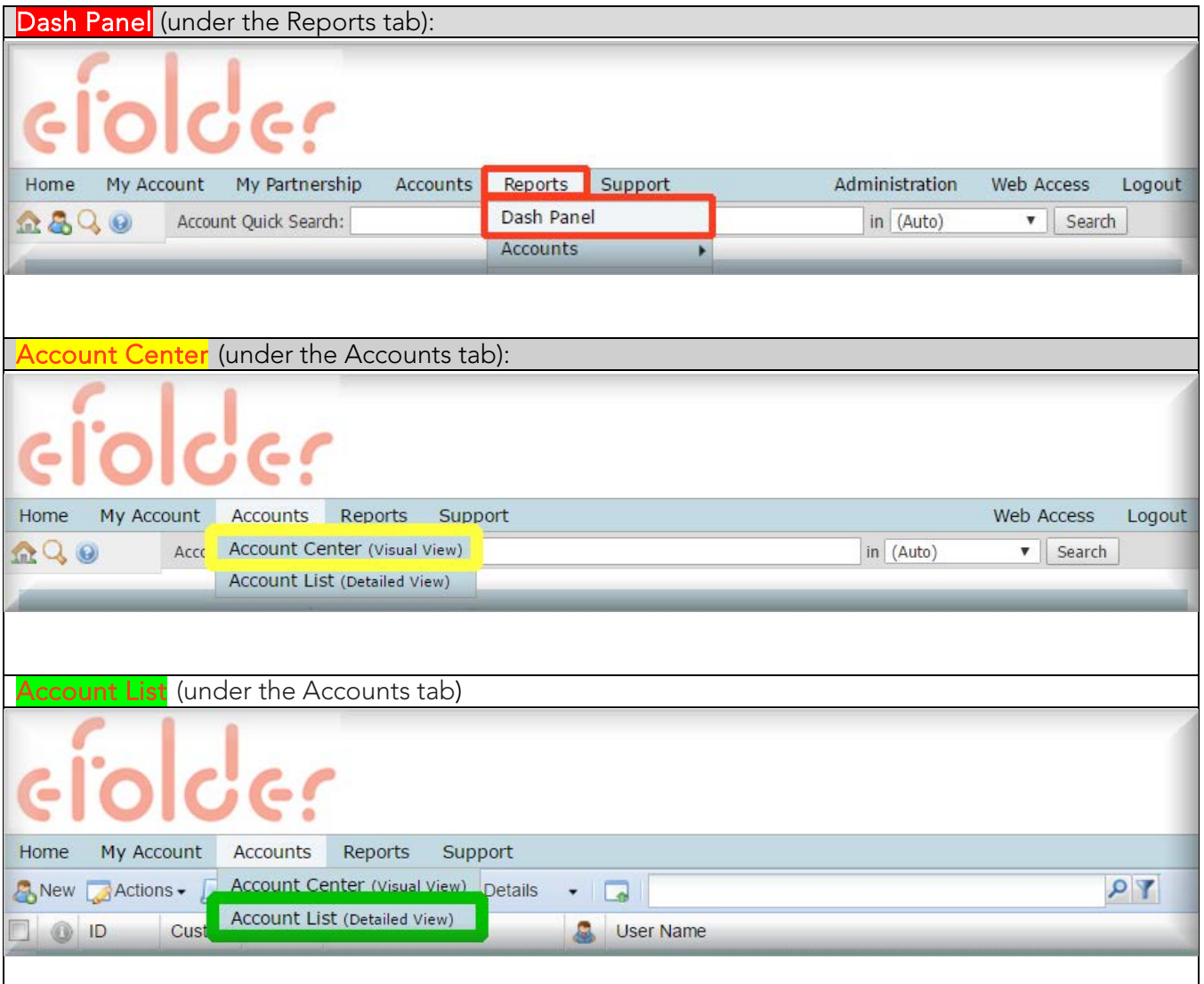

#### <span id="page-3-0"></span>New Ways to Launch Customer Reports:

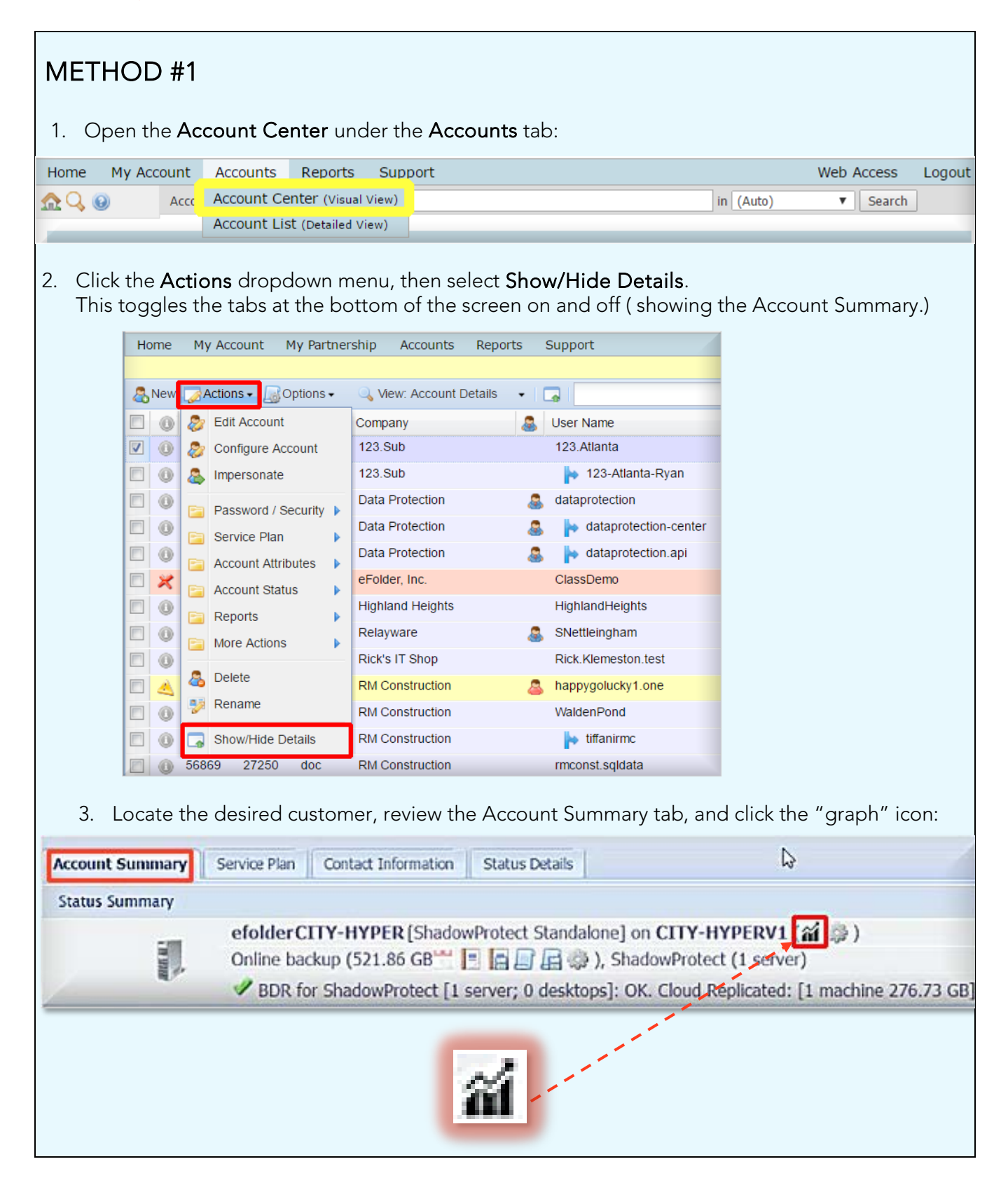

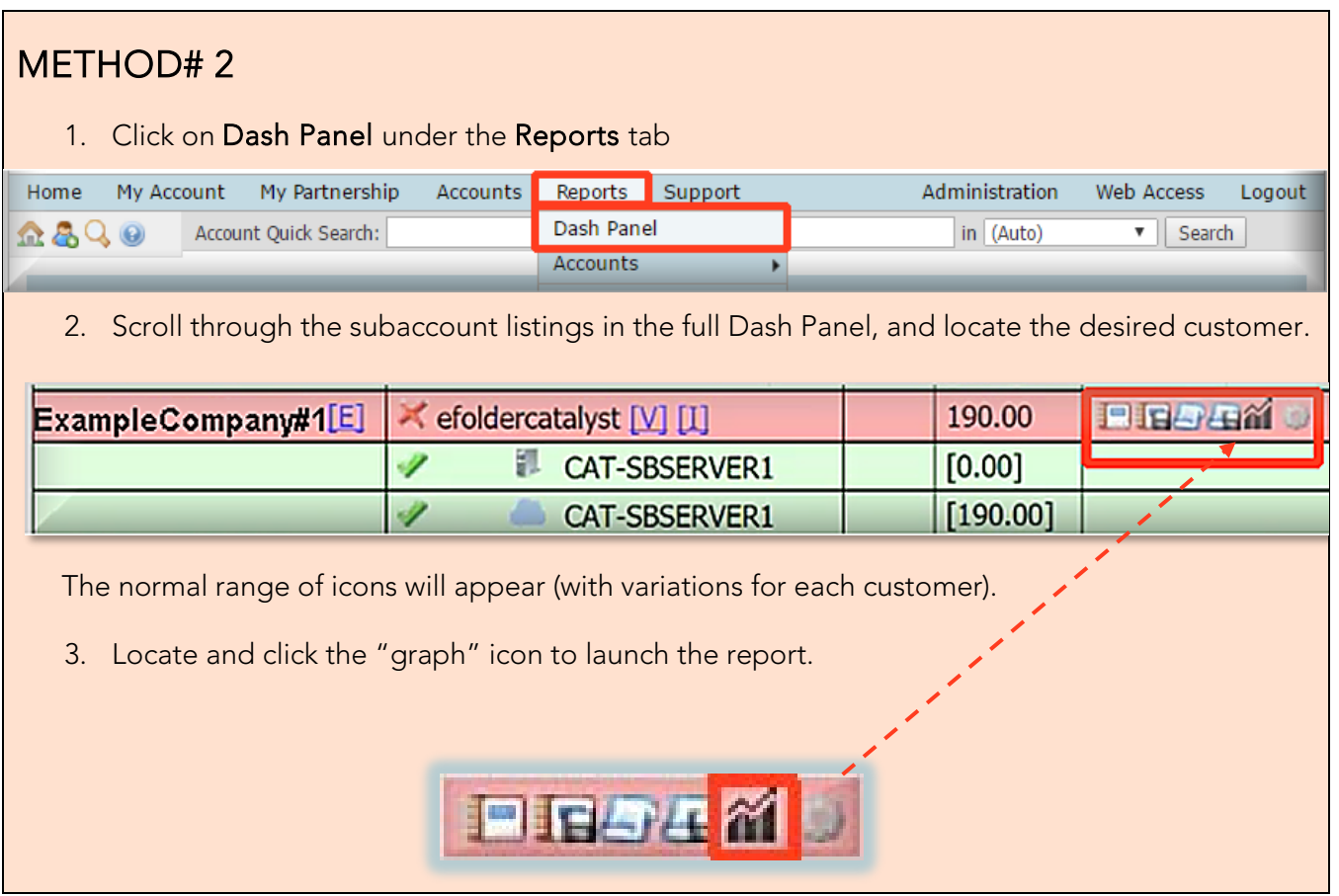

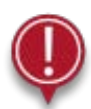

NOTE: If you do not see this "graph" icon in the Account Center or on the Dash Panel, it means this account is not currently associated with any eFolder Cloud replicated machines.

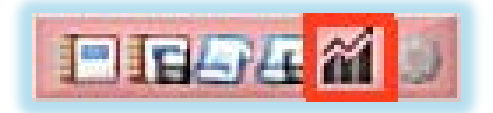

Please contact [www.efolder.net/help](http://www.efolder.net/help) or call us at 800-352-0248 if you have questions about this.

# <span id="page-5-0"></span>EMAIL NOTIFICATIONS

When your account enters a warning or error state, an "event alert" will notify you that action is needed. The event alert can take the form of an email or it can be a notification pushed to a PSA.

You can configure an email notification to be sent, once per day, containing data from the 30- DayTrending report, as well as all individual Detailed Machine-Specific Usage reports.

1. Select the My Account > Notifications menu item. Note - If an administrative login has been used, and notification changes are needed to a specific account, the account in question must first be impersonated before selecting My Account and Notifications.

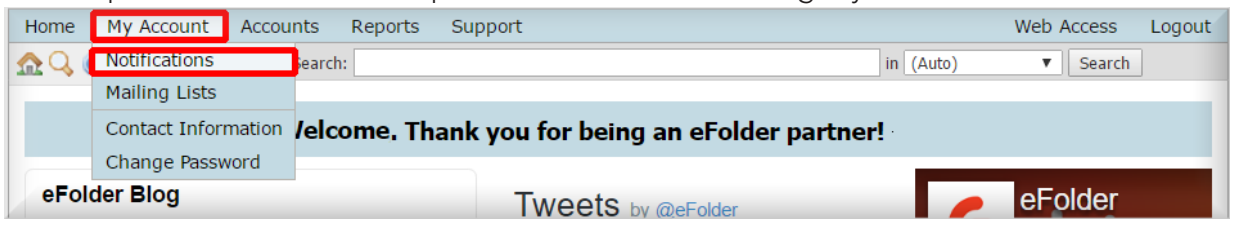

- 2. Check the ShadowProtect Cloud Replication Notification checkbox.
- 3. Then click Save Changes.

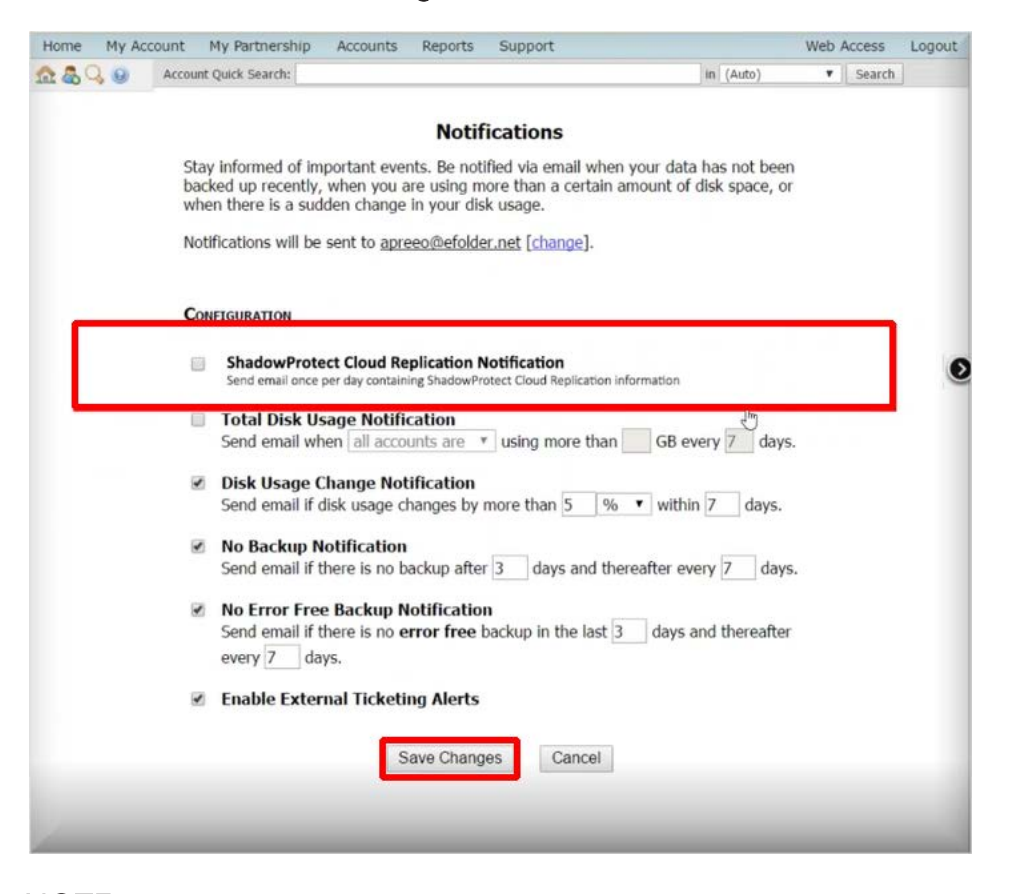

NOTE: These instructions apply when you are logged in as an administrator to a current account. (Be aware that when you are using an administrative login to make changes to notifications, the account in question must first be

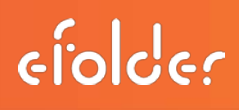

impersonated. For step-by-step details on how to impersonate an account, read the "Configure and Impersonate Options" section of th[e Using the Account Center in the Web Portal](https://backup.securewebportal.net/efolder/learningcenter/Using_the_Account_Center_in_the_Web_Portal/story.html) video.)

# <span id="page-6-0"></span>MULTI-TENANT CLOUD VAULT REPORTS

eFolder provides one or more cloud vaults for each partner (based upon GB usage). The cloud vault acts as the destination for replicated data for each of the Partner's customers. Each cloud vault has a running version of ImageManager. ImageManager running in the eFolder cloud can be used to set your cloud retention and actively consolidates daily incrementals into weekly and monthly incremental files. eFolder provides visibility into the number of machines replicated and the data stored via the Cloud Vault report.

- All of your customers who are replicating machines into the eFolder ShadowProtect Cloud are allocated space within your specifically-assigned Cloud vault(s).
- Each of your eFolder ShadowProtect Cloud vault usernames begins with the letters [sp-]

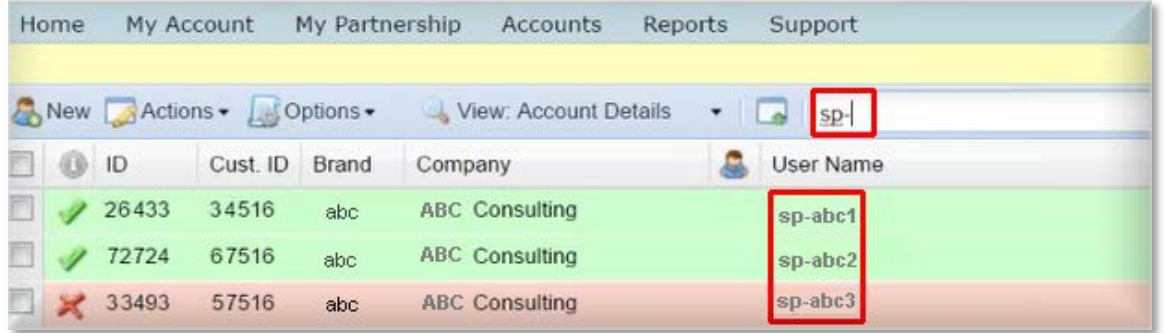

#### <span id="page-6-1"></span>Dash Panel Cloud Vault report

The Dash Panel Cloud Vault report shows detailed information organized by Cloud vault and is updated every 60 minutes. You can now see which customers are in which vaults, as well as when your vaults are reaching full capacity.

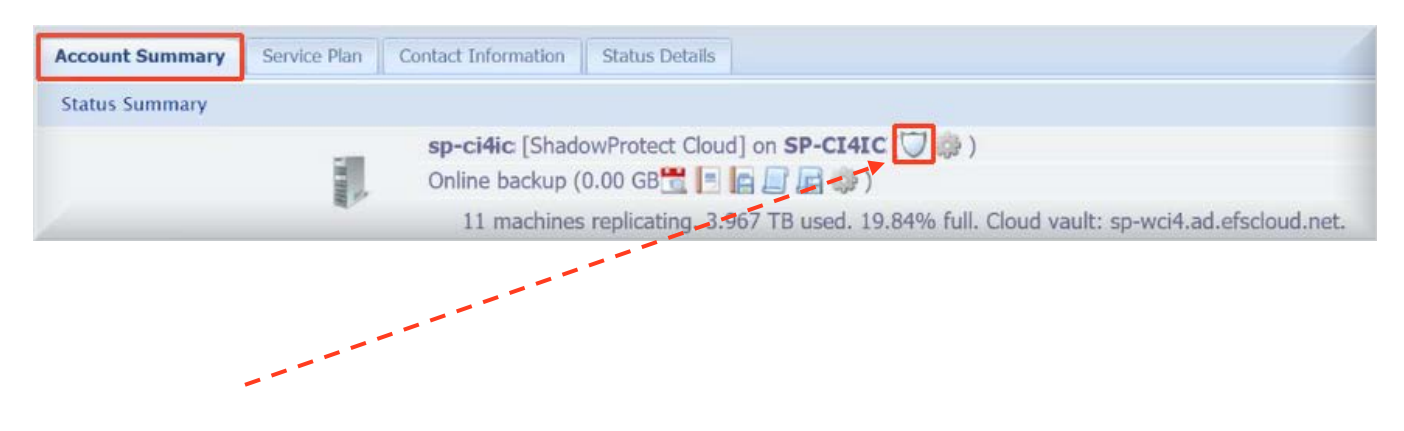

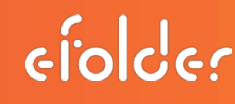

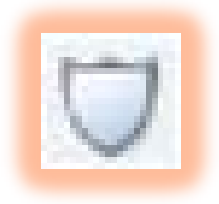

The Dash Panel Cloud Vault report is launched by clicking on the new "shield" icon, found in the Account Summary field of the customer's account listing:

Each Cloud vault (denoted with usernames sp-XXX1, sp-XXX2, sp-wXXX3 and so on) displays:

- 1. Total number of all customer machines replicated to this specific Cloud vault
- 2. Total storage space used (in GB or TB)
- 3. Percentage of allocated space currently being used (with a 20TB limit)

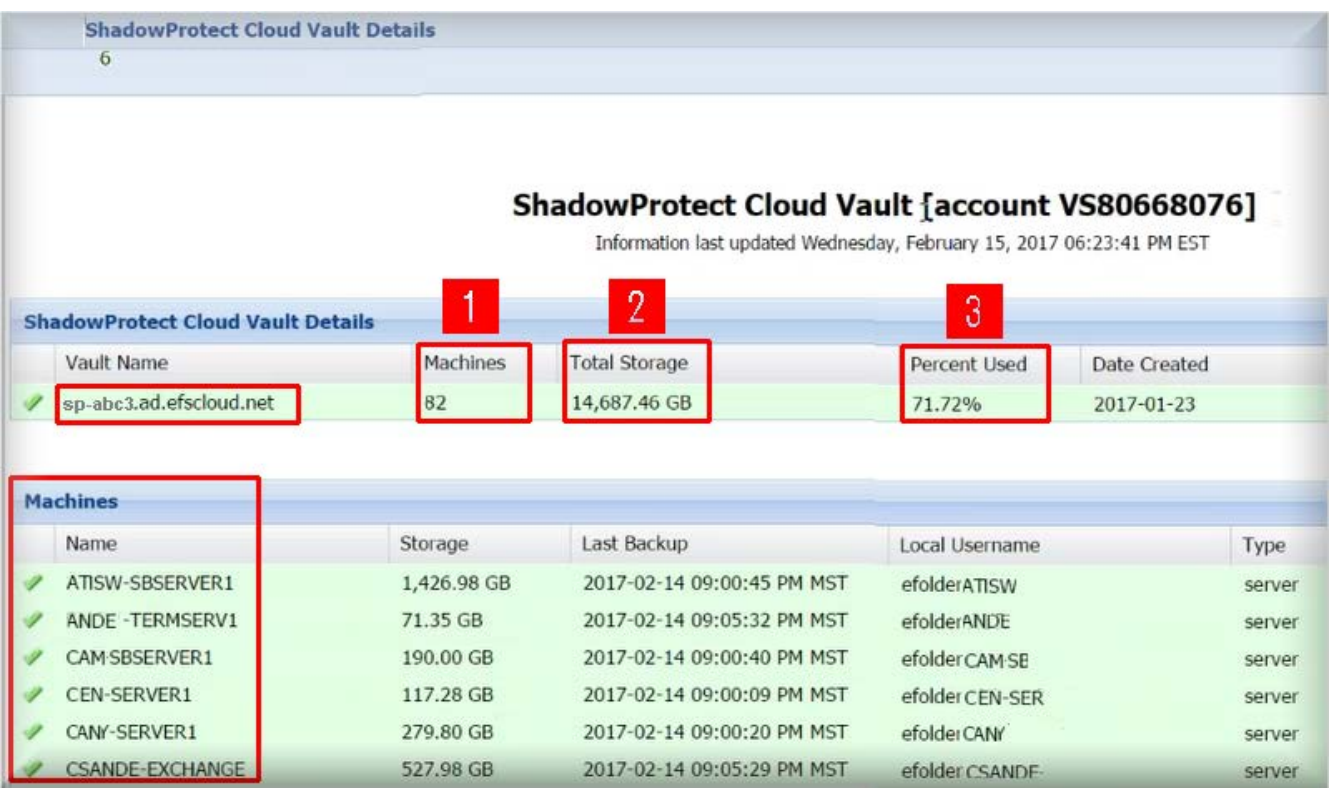

As you scroll down through this report, you will notice that each machine being replicated to the Cloud in this vault appears by Name, along with details describing how much storage space is currently being used by that machine, when the last backup occurred, the local username of that machine's associated account and whether the machine is a desktop or server.

- This report is being updated every 60 minutes, so the totals change throughout the day, as activities occur within each vault.
- If you need to see information about a deleted machine, a check box is provided on this report, which will allow you to Show Deleted.

# efolder

# <span id="page-8-1"></span><span id="page-8-0"></span>CUSTOMER REPORTS

#### <span id="page-8-2"></span>1. 30-DayTrending Customer Report: Total Replicating Machines

- This report shows an aggregate view of data stored for all machines replicated to the eFolder per account or customer
- Whether you are monitoring one machine or thousands, this graph displays all machines replicating into the eFolder Cloud (for a single account).
- <span id="page-8-3"></span>• We collect data every hour, then display one *averaged* number for each 24-hour period.

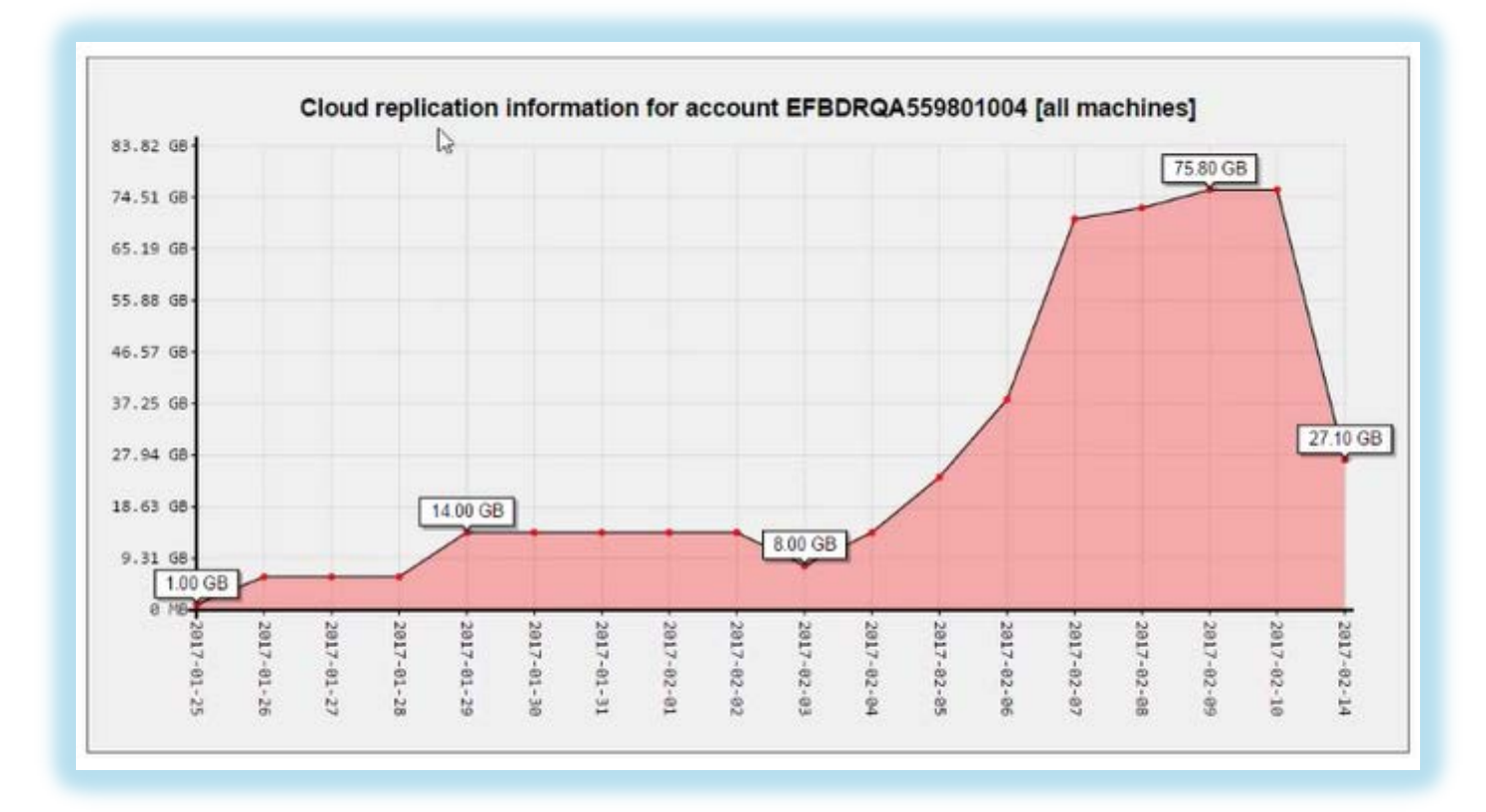

• This is a rolling report, showing the activity for the last 30 days, including today.

<span id="page-9-0"></span>2. Machine-Specific Reports<br>In addition to the aggregate account report, each individual machine being replicated into the eFolder Cloud has its own unique report.

All machine-specific reports will display on one scrollable screen, following the 30-DayTrending Report.

This report will give you a view into the current data stored in the eFolder Cloud per machine and the day by day growth of data stored over the last 30 days.

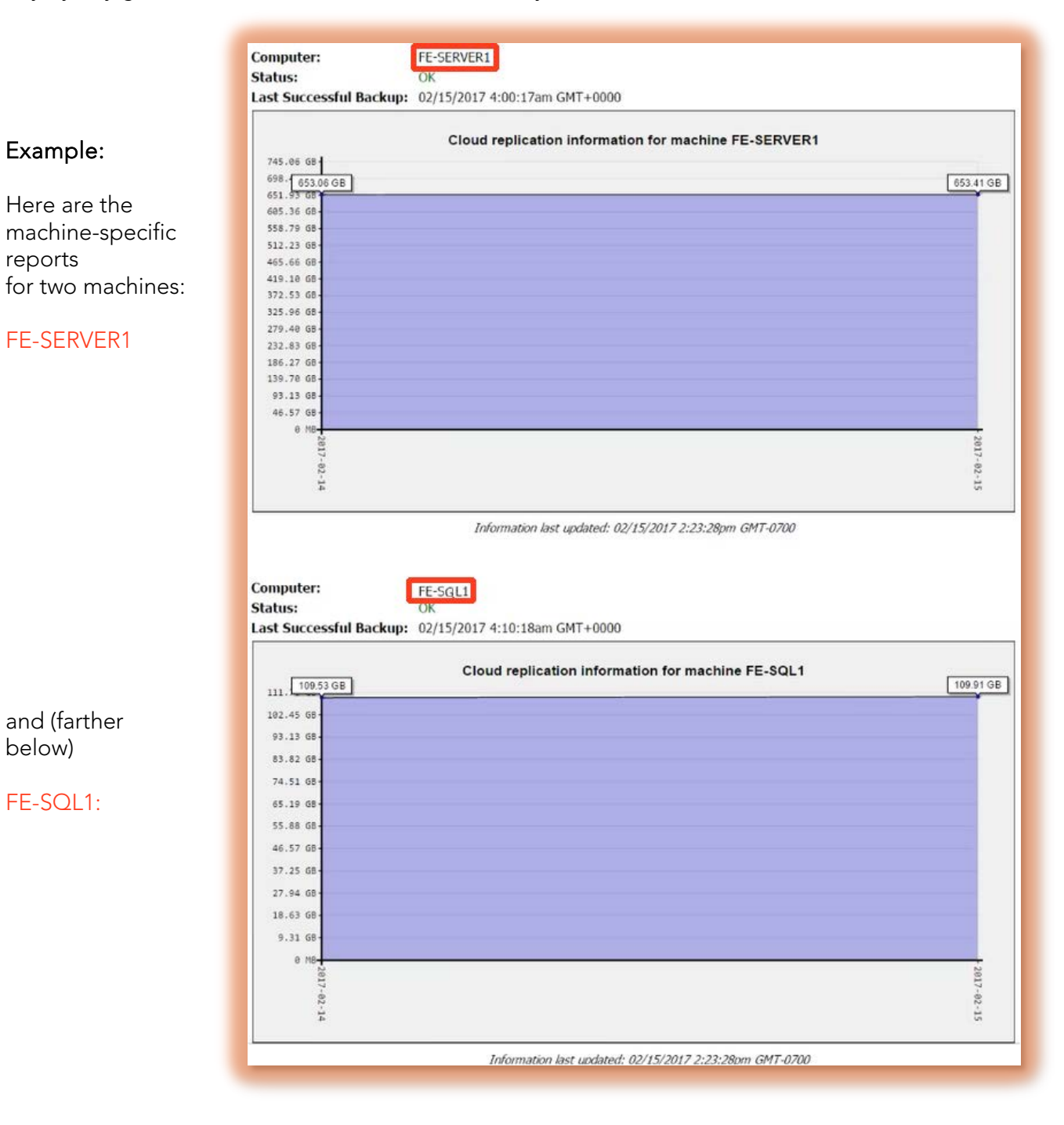

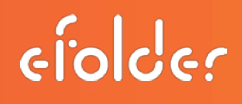

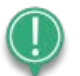

Note: Total daily data usage numbers on the [30-DayTrending Report](#page-8-2) will often vary slightly from the running totals displayed on the [individual Machine-Level Reports.](#page-8-3)

This occurs because (a) the 30-DayTrending Report uses averages for a full 24-hour day, combining high and low usage numbers across a full 24-hour time period and (b) the running total displayed on the individual Machine-Level Report is only the *latest* hourly calculation, based on usage over the last 60 minutes, and does not reflect the entire 24 hour time period.

#### <span id="page-10-0"></span>3. Detailed Machine-Specific Usage Reports

In addition to 30 day trend reports, detailed status information is also provided on a per account and per machine basis. Status information includes errors such as ShadowProtect chain breakages and any errors surfaced in the ImageManager logs.

Each machine being replicated into the eFolder Cloud now produces an individual report with Computer name, Status, and Status Details.

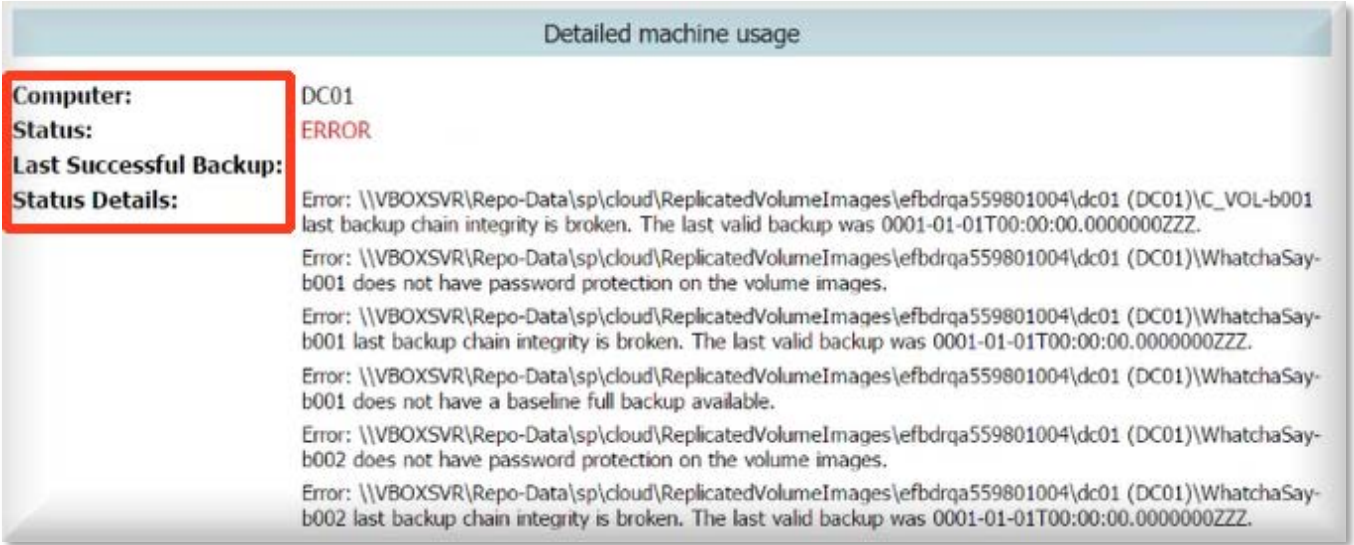

<span id="page-11-0"></span>Event logs provide another way to look at activities taking place inside your Cloud vault.

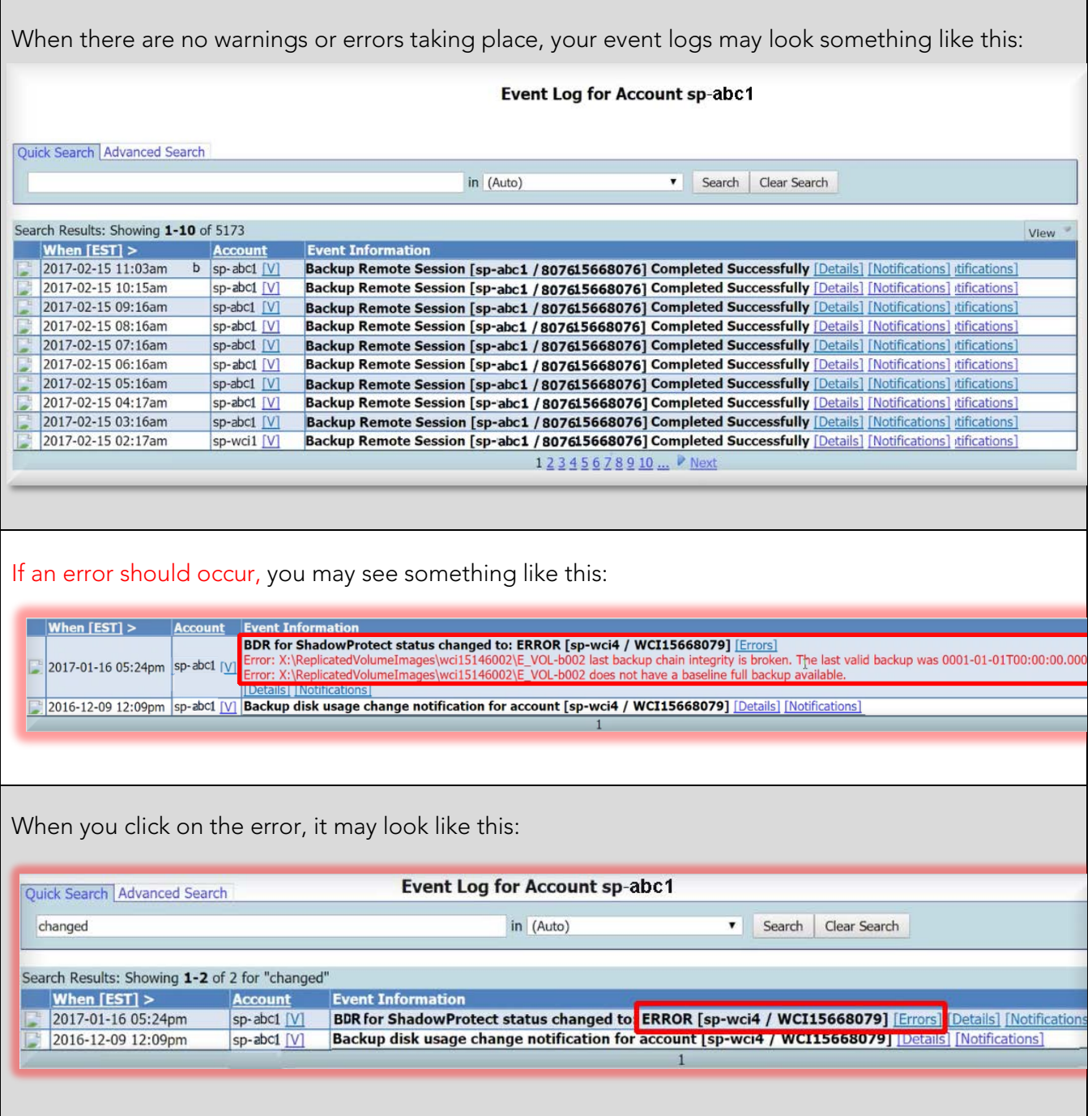

*efolder* 

A detailed listing of all machines replicating on this vault is also included in the Event Logs under [Details]:

BDR for ShadowProtect cloud vault status changed to: WARNING [sp-wci1 / WCI15668059] [Errors] Cloud vault 'sp-wci1.ad.efscloud.net' has used a total of 16.007 TB and is 80.03% full. Please contact eFolder support customers to that vault. [Details] ==== PARTNER NOTIFICATION ==== BDR for ShadowProtect cloud vault status changed to: WARNING:

User Name: sp-wci1 Account Number: WCI15668059 Details: BDR for ShadowProtect cloud vault status changed to: WARNING

For reference, these machines are replicated to the cloud vault [sp-wci1.ad.efscloud.net] BMSW-SBSERVER1 [1.345 TB] last updated: 01/12/2017 6:53:29pm BMSW-TERMSERV1 [65.46 GB] last updated: 01/12/2017 6:53:29pm CAT-SBSERVER1 [179.51 GB] last updated: 01/12/2017 6:53:29pm CCN-SERVER1 [203.92 GB] last updated: 01/12/2017 6:53:29pm CITY-SERVER1 [192.76 GB] last updated: 01/12/2017 6:53:29pm COBALT [976.55 GB] last updated: 01/12/2017 6:53:29pm COPPER [59.79 GB] last updated: 01/12/2017 6:53:29pm CSANDE-EXCHANGE [487.90 GB] last updated: 01/12/2017 6:53:29pm

<span id="page-13-0"></span>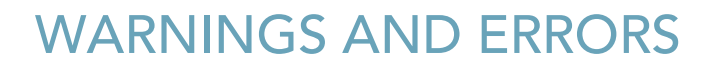

You can examine any errors currently associated with any specific machine by clicking the Details field on the [Dash Panel Cloud Vault repor](#page-6-1)t

1. Click on the Details box on the far right side of the report:

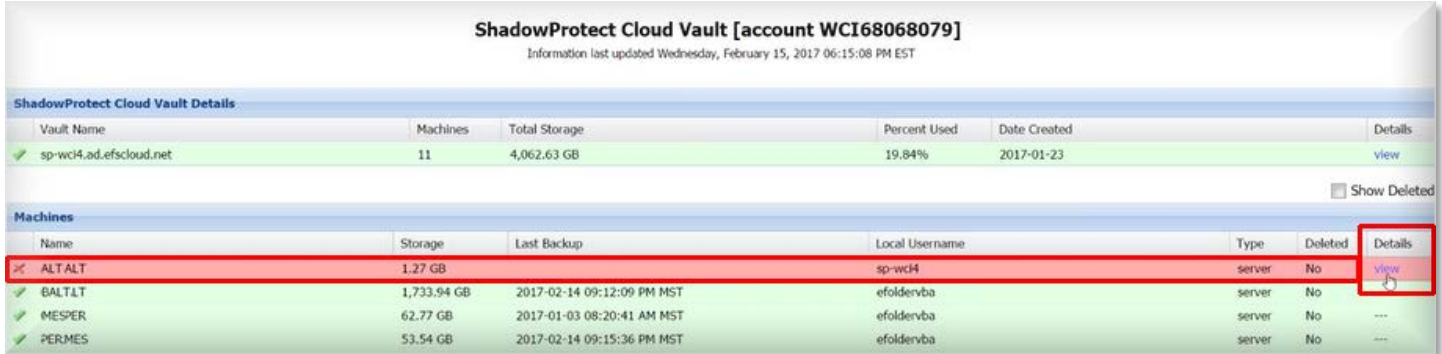

2. Specific information describing the error will be displayed:

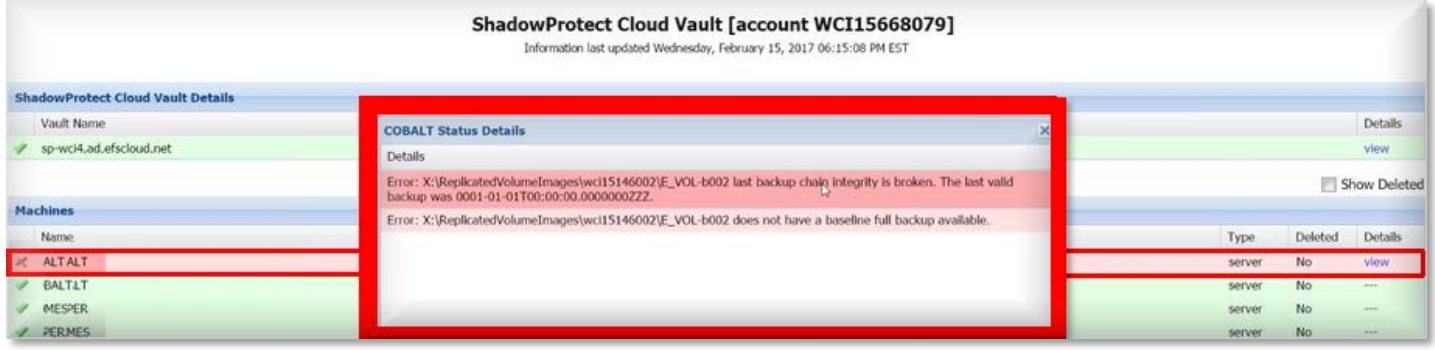

- When a Cloud vault reaches more than 75%, capacity, you will receive a warning message.
- When a Cloud vault reaches more than 90%, capacity, you will receive an error message.

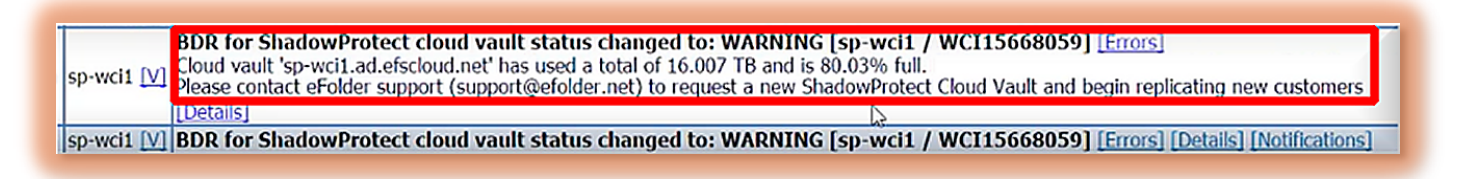

• When a vault reaches capacity, you will need to request a new vault from eFolder and decide how to move your customers into the new space. Please contact [www.efolder.net/help](http://www.efolder.net/help) or call us at 800-352-0248 to start this process.

#### <span id="page-14-0"></span>QUESTIONS?

- **•** Submit all eFolder questions to [www.efolder.net/help](http://www.efolder.net/help)
- Call us at 800-352-0248
- Browse our [Knowledgebase](https://secure.efoldering.com/support/index.php?/efolder/Knowledgebase/List/Index/)

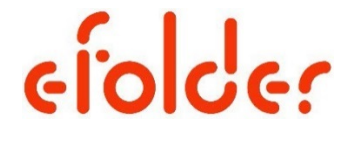

The People Behind Your Cloud

Copyright © 2017 eFolder Inc. All rights reserved. eFolder, Inc. is the sole author of this document; use of the StorageCraft and ShadowProtect trademarks does not imply official endorsement by StorageCraft Technology Corporation. eFolder and the eFolder logo are trademarks of eFolder Inc. StorageCraft, ShadowProtect, and their respective logos are a trademarks of StorageCraft Technology Corporation. eFOLDER AND STORAGECRAFT TECHNOLOGY MAKE NO WARRANTIES, EXPRESSED OR IMPLIED, IN THIS DOCUMENT.